# **CONNECTED WASH** Connecting the machine to the network

This manual applies to the following machines with black display:

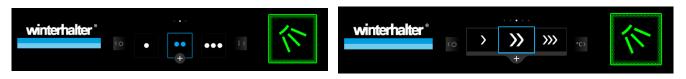

UC Series (V02) PT Series (V02) **CTR Series** 

Have you already registered at www.connected-wash.com/start? Are all requirements met for CONNECTED WASH (see: http://www.connected-wash.com/faq)? Then you can connect the machine to your network in 3 steps.

| Step 1                          | Step 2            | Step 3                          |
|---------------------------------|-------------------|---------------------------------|
| Activate CONNECTED WASH.<br>▶ 1 | Check connection. | Check the date and time.<br>► 3 |

## 1. Activating CONNECTED WASH

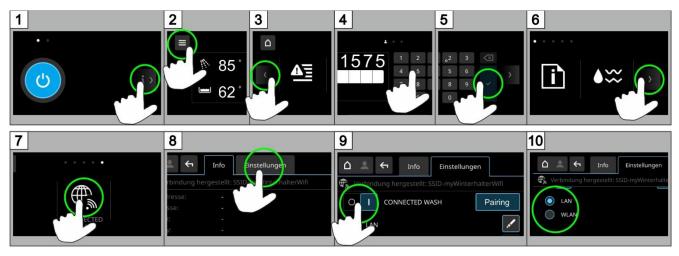

- 10 ➤ Select LAN or WLAN.
- **INFO** If you use a MAC filter: Share the warewasher's MAC address. You can find the MAC address under Register Info.

#### 1.1 LAN version

- > Ensure that the LAN cable is connected.
- > Continue with chapter > 2
- > Deactivate DHCP if you are not working with the default setting:

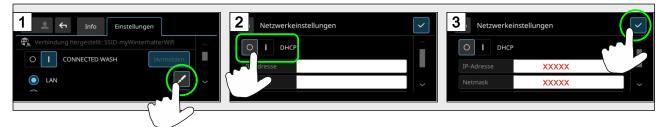

#### 1.2 WLAN version

Select your own network.

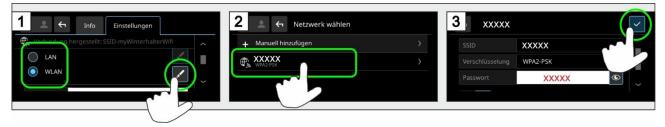

Continue with chapter > 2

### 2. Checking connection

In this step, check if there is a connection between the machine and network router.

> Access PIN Menu:

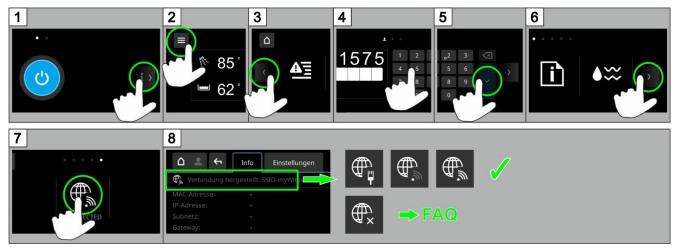

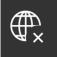

If this pictogram in Image 8 is shown, wait approx. 30 seconds. If no other pictograms are shown after this time, please follow the instructions in our FAQ: http://www.connected-wash.com/faq. Here you can also find an analysis tool that helps you with troubleshooting.

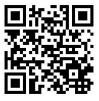

> Exit PIN menu:

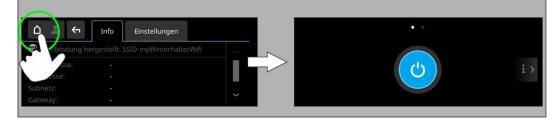

#### 3. Checking the date and time

To make sure that the data transfer delivers correct results, the current date and time must be set correctly.

> Check settings.

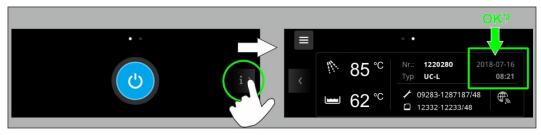

If the date and/or time are not set correctly:

> Adjust settings.

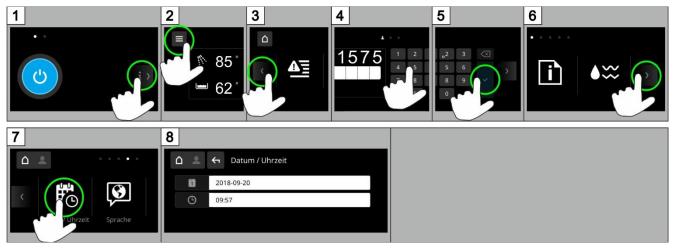

> Exit PIN menu:

| 9 |    | 🔶 Datum / Uhrzeit |   | • • |     |
|---|----|-------------------|---|-----|-----|
|   | 10 | 2018-09-20        |   |     |     |
|   |    | 09:57             |   |     | i > |
|   |    |                   |   |     |     |
|   |    |                   | • |     |     |

Is your warewasher operational and successfully connected to your network? Then activate CONNECTED WASH on your machine now. You can find detailed instructions here: ACTIVATE CONNECTED WASH (PAIRING).